# MMS作成時の操作

MMS作成時に使用できる機能について説明します。

#### | ファイルを添付する (会話型表示)

 $\overline{1}$ 

MMS作成中に + → ファイルを添付

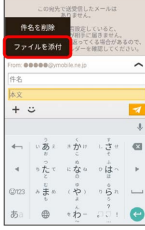

 $\overline{2}$ 

画面に従ってファイルを添付

※ ファイルが添付されます。

■ ファイルを添付する (リスト型表示)

 $\blacksquare$ 

MMS作成中に l

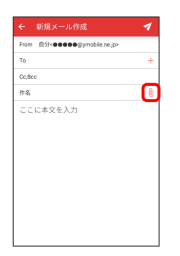

## $\overline{2}$

画面に従ってファイルを添付

<mark>※3</mark> ファイルが添付されます。

絵文字/顔文字/イラストを入力する(会 話型表示)

## $\overline{1}$

件名/本文入力中に じ

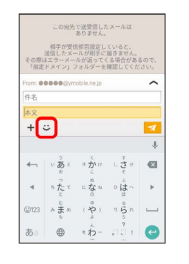

### $\overline{2}$

|絵文字 | / 顔文字 | / イラスト | → 絵文字/顔文字/イラス トをタップ

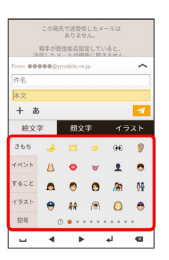

※2 絵文字/顔文字/イラストが入力されます。

絵文字/顔文字/イラストを入力する(リ スト型表示)

## $\overline{\mathbf{1}}$

件名/本文入力中に じ

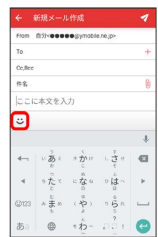

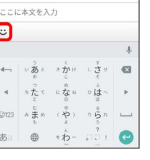

 $\overline{2}$ 

|絵文字 / 顔文字 / イラスト → 絵文字/顔文字/イラス トをタップ

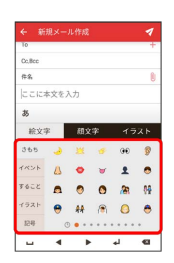

※2 絵文字/顔文字/イラストが入力されます。